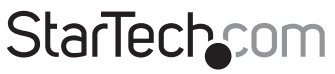

Hard-to-find made easu®

## **2 Port PCI Express eSATA Controller**

PEXESATA<sub>2</sub>

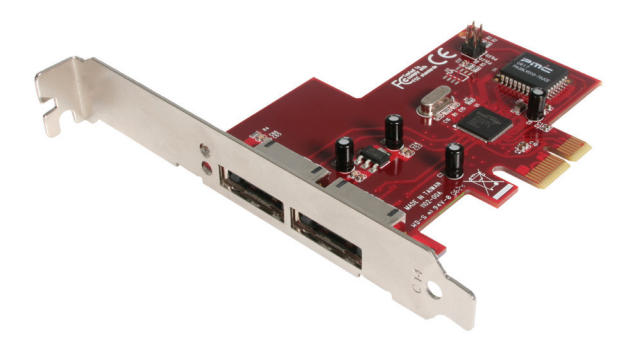

\*actual product may vary from photos

DE: Bedienungsanleitung - de.startech.com FR: Guide de l'utilisateur - fr.startech.com ES: Guía del usuario - es.startech.com IT: Guida per l'uso - it.startech.com NL: Gebruiksaanwijzing - nl.startech.com PT: Guia do usuário - pt.startech.com

For the most up-to-date information, please visit: www.startech.com

#### **FCC Compliance Statement**

This equipment has been tested and found to comply with the limits for a Class B digital device, pursuant to part 15 of the FCC Rules. These limits are designed to provide reasonable protection against harmful interference in a residential installation. This equipment generates, uses and can radiate radio frequency energy and, if not installed and used in accordance with the instructions, may cause harmful interference to radio communications. However, there is no guarantee that interference will not occur in a particular installation. If this equipment does cause harmful interference to radio or television reception, which can be determined by turning the equipment off and on, the user is encouraged to try to correct the interference by one or more of the following measures:

- Reorient or relocate the receiving antenna.
- Increase the separation between the equipment and receiver.
- Connect the equipment into an outlet on a circuit different from that to which the receiver is connected.
- Consult the dealer or an experienced radio/TV technician for help.

#### **Use of Trademarks, Registered Trademarks, and other Protected Names and Symbols**

This manual may make reference to trademarks, registered trademarks, and other protected names and/or symbols of third-party companies not related in any way to StarTech.com. Where they occur these references are for illustrative purposes only and do not represent an endorsement of a product or service by StarTech.com, or an endorsement of the product(s) to which this manual applies by the third-party company in question. Regardless of any direct acknowledgement elsewhere in the body of this document, StarTech.com hereby acknowledges that all trademarks, registered trademarks, service marks, and other protected names and/or symbols contained in this manual and related documents are the property of their respective holders.

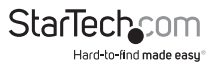

# **Table of Contents**

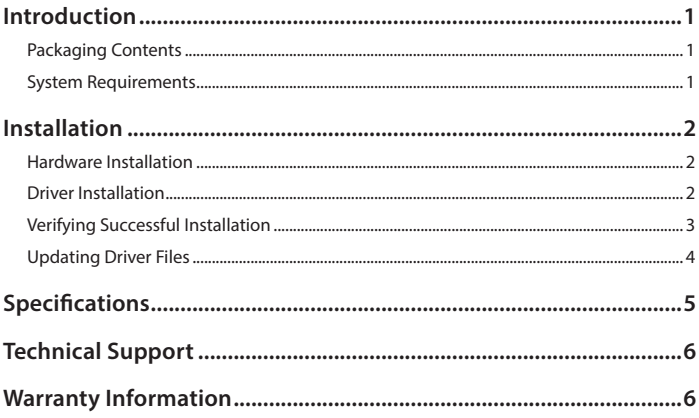

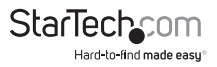

## Introduction

This 2 Port PCI Express eSATA Controller Adapter Card offers simple connectivity between a host computer and eSATA devices. Providing two eSATA ports the adapter card offers a cost-effective solution for connecting hot-pluggable, high-speed storage, and in turn allows for easier data backups and archiving.

With full support for SATA 300 (SATA II) hard drives and data transfer speeds of up to 3 Gbps, the adapter card features a native PCI Express single chipset that provides enhanced compatibility, reliability and performance for external SATA storage needs.

The PCI Express eSATA controller card also features port multiplier capability with command-based switching for connecting multiple external hard drives to a host Windows system through a single external SATA connection.

A dual profile solution, the eSATA controller card includes a low profile/half-height bracket for adapting to slimline or small form factor system applications.

### **Packaging Contents**

- 1 x PCI Express eSATA Card
- 1 x Low profile bracket
- 1 x Instruction Manual
- 1 x Driver CD

### **System Requirements**

- A CD/DVD-ROM drive (for driver installation)
- PCI Express enabled computer system with available PCIe card slot
- Windows® 8 / 8.1 (32/64bit), 7 (32/64), Vista (32/64), XP (32/64), 2000, Windows Server® 2012, 2008 R2, 2003, Mac OS® 10.x (Tested up to 10.10), Linux

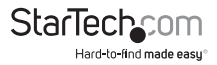

## Installation

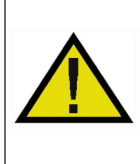

**WARNING!** PCI Express cards, like all computer equipment, can be severely damaged by static electricity. Be sure that you are properly grounded before opening your computer case or touching your PCI Express card. StarTech.com recommends that you wear an anti-static strap when installing any computer component. If an anti-static strap is unavailable, discharge yourself of any static electricity build-up by touching a large grounded metal surface (such as the computer case) for several seconds. Also be careful to handle the PCI Express card by its edges and not the gold connectors.

### **Hardware Installation**

- 1. Turn your computer off and any peripherals connected to the computer (i.e. Printers, external hard drives, etc.). Unplug the power cable from the rear of the power supply on the back of the computer and disconnect all peripheral devices.
- 2. Remove the cover from the computer case. See documentation for your computer system for details.
- 3. Locate an open PCI Express slot and remove the metal cover plate on the rear of the computer case (Refer to documentation for your computer system for details.). Note that this card will work in PCI Express slots of additional lanes (i.e. x4, x8 or x16 slots).
- 4. Insert the card into the open PCI Express slot and fasten the bracket to the rear of the case.

**NOTE:** If installing the card into a small form factor/low profile system, replacing the pre-installed full profile bracket with the included low profile installation bracket may be necessary.

- 5. Place the cover back onto the computer case.
- 6. Insert the power cable into the socket on the power supply and reconnect all other connectors removed in Step 1.

### **Driver Installation**

#### **Windows 2000/XP/Server 2003/Vista/7 Fresh OS installation**

The following instructions pertain to new installations of Windows 2000/XP/Server 2003 or Vista/7, allowing you to boot from a device attached to the eSATA ports provided by the eSATA controller:

**NOTE**: Windows 2000/XP/Server 2003 can only load drivers from a floppy disk. So the drivers from the CD must be copied to a floppy disk prior to installation.

1. Insert the Windows 2000/XP/Server 2003 or Vista installation CD into the CD/DVD-ROM drive. Ensure that the computer is configured to boot from the appropriate

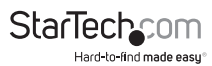

location, from the system BIOS.

- 2. 2000/XP/Server 2003: Once the boot sequence begins, press F6 for third party SCSI or driver installation (at the beginning of text mode installation). Press 'S' when setup asks if you want to specify an additional device, and insert the floppy disk. Press 'Enter' and select 'Silicon Image SiI 3132 SATALink Controller'. Vista: When prompted to select a drive, Click the Load Drivers button and then insert the Driver CD (included with PEXESATA2) into the CD/DVD-ROM drive. Press 'Enter' and select 'Silicon Image SiI 3132 SATALink Controller'.
- 3. Follow the setup instructions to select your choice for partition and file system.
- 4. After setup examines your disks, it will copy files from the CD to the hard drive selected above and restart the system. After restart the setup process will resume installation, until complete.

#### **Adding to an Existing Windows 2000/XP/Server 2003/Vista/7 installation**

- 1. During OS boot up, Windows will display the 'Found New Hardware Wizard'. 'Mass Storage controller'.
- 2. Select "Install from a list or specific location (Advanced)", and click "Next", and make sure the Driver CD is in your CD/DVD-ROM drive.
- 3. Select "Search for the best driver in these locations", and check "Include this location in the search", while ensuring that no other checkmarks are present.
- 4. Type in E:\ (If your CD-ROM/DVD is E:\) then click "Browse".
- 5. Specify the location of the driver file (example E:\SATA Express\_2Port \Sil3132 \ WinXP\_2000\_2003\_NT), and click "Open" then "OK".
- 6. When the wizard indicates that it found a driver for the device click 'Next'.
- 7. If the 'Hardware Installation' dialog appears, click 'Continue Anyway'.
- 8. The wizard will now copy the required files to the system and start the Driver. When the completion dialog appears, click 'Finish' to exit the wizard.

### **Verifying Successful Installation**

#### **Windows 2000/XP/Server 2003/Vista/7**

- 1. Right click on the 'My Computer' icon, select 'Properties', left click on the 'Hardware' tab, and then on the 'Device Manager' button.
- 2. Double click on 'SCSI and RAID Controllers', If there is no yellow ! or ? in front of 'Silicon Image SiI 3132 SATALink Controller', the driver is functioning correctly.
- 3. To view information about the devices attached to the controller, use the SiICfg Utility and click on the device from the list.

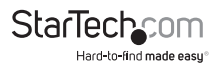

### **Updating Driver Files**

#### **Windows 2000/XP/Server 2003/Vista/7**

- 1. Right-click on 'My Computer' and select 'Properties'. Under the 'System Properties' section, click on the 'Hardware' tab, and then on 'Device Manager'. Click 'SCSI and RAID Controllers' and right click 'Silicon Image SiI 3132 SATALink Controller' then select 'Properties' from the context menu.
- 2. Click 'Driver' ,'Update Driver' and select 'Search for a suitable driver for my device[Recommended]'. Insert the Driver CD in your CD-ROM/DVD drive, and click 'Next' and complete the driver installation.
- 3. The system will go through the enumeration process and install the driver. At the end of the process, click 'Yes' to reboot your system when necessary.

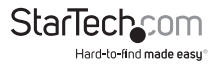

## Specifications

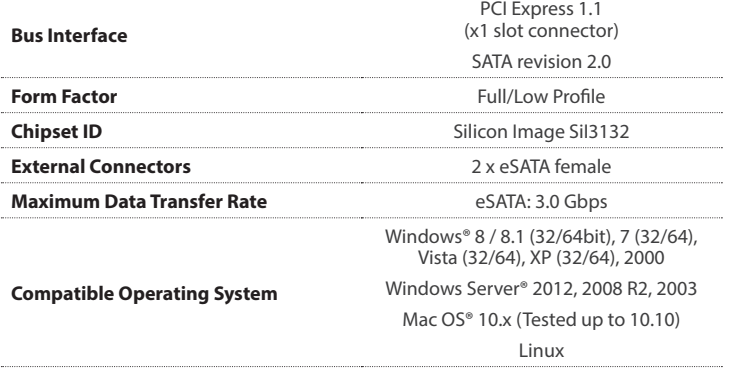

Port Multiplier is not supported in Mac OS

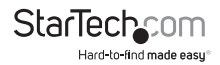

## Technical Support

StarTech.com's lifetime technical support is an integral part of our commitment to provide industry-leading solutions. If you ever need help with your product, visit www.startech.com/support and access our comprehensive selection of online tools, documentation, and downloads.

For the latest drivers/software, please visit www.startech.com/downloads

## Warranty Information

This product is backed by a lifetime warranty.

In addition, StarTech.com warrants its products against defects in materials and workmanship for the periods noted, following the initial date of purchase. During this period, the products may be returned for repair, or replacement with equivalent products at our discretion. The warranty covers parts and labor costs only. StarTech.com does not warrant its products from defects or damages arising from misuse, abuse, alteration, or normal wear and tear.

#### **Limitation of Liability**

In no event shall the liability of StarTech.com Ltd. and StarTech.com USA LLP (or their officers, directors, employees or agents) for any damages (whether direct or indirect, special, punitive, incidental, consequential, or otherwise), loss of profits, loss of business, or any pecuniary loss, arising out of or related to the use of the product exceed the actual price paid for the product. Some states do not allow the exclusion or limitation of incidental or consequential damages. If such laws apply, the limitations or exclusions contained in this statement may not apply to you.

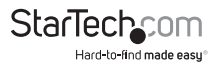

# StarTechcom

Hard-to-find made easu<sup>®</sup>

Hard-to-find made easy. At StarTech.com, that isn't a slogan. It's a promise.

StarTech.com is your one-stop source for every connectivity part you need. From the latest technology to legacy products — and all the parts that bridge the old and new — we can help you find the parts that connect your solutions.

We make it easy to locate the parts, and we quickly deliver them wherever they need to go. Just talk to one of our tech advisors or visit our website. You'll be connected to the products you need in no time.

Visit www.startech.com for complete information on all StarTech.com products and to access exclusive resources and time-saving tools.

*StarTech.com is an ISO 9001 Registered manufacturer of connectivity and technology parts. StarTech.com was founded in 1985 and has operations in the United States, Canada, the United Kingdom and Taiwan servicing a worldwide market.*